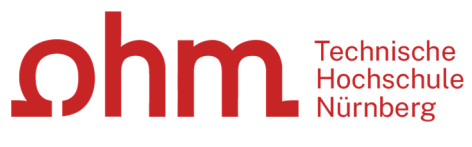

INTERN

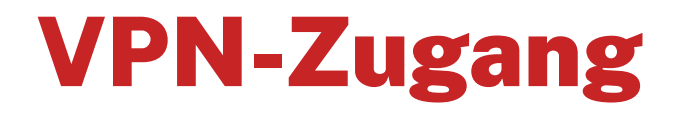

Kurzanleitung: Einrichtung unter Linux (Ubuntu) mit GlobalProtect

#### **Zentrale IT**

Technische Hochschule Nürnberg Kesslerplatz 12, 90489 Nürnberg

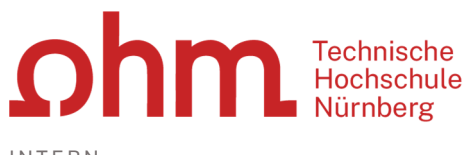

INTERN

# VPN-Zugang

Kurzanleitung: Einrichtung unter Linux (Ubuntu) mit GlobalProtect

## 1. Schritt: Download

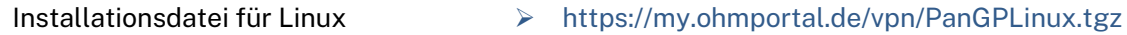

# 2. Schritt: Entpacken

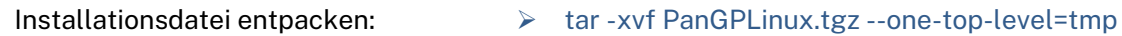

## 3. Schritt: GlobalProtect installieren

Nach dem Entpacken finden Sie im tmp-Verzeichnis verschiedene Installationspakete.

Installationsdatei heraussuchen:  $\triangleright$  cd tmp  $\triangleright$  Is-la GlobalProtect\*

Sie wählen das für Ihre Linux-Distribution passende Paket (im Beispiel: DEB für Ubuntu/Debian).

#### *Bitte beachten Sie:*

*Unter Umständen gibt es bereits eine neuere Version als die in dieser Anleitung beschriebene. Sie wählen die aktuell vorliegende Version (im Beispiel: 6.1.5) aus.* 

- Installation starten:  $\triangleright$  sudo dpkg -i GlobalProtect\_deb-6.1.5.1-715.deb
	- sudo apt install ./GlobalProtect\_deb-6.1.5.1-715.deb

## 3. Schritt: VPN-Client einrichten

Start des VPN-Clients, um die Einrichtung abzuschließen:

- cd /opt/paloaltonetworks/globalprotect/
- globalprotect connect -portal vpn.ohmportal.de

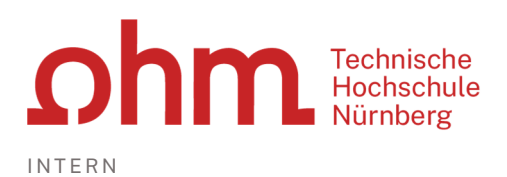

#### **Zugangskennung:**

Sie nutzen Ihre my.ohm-Zugangskennung, die Sie z.B. auch für VirtuOhm verwenden:

- Username: Ihr Benutzername für my.ohm
- Password: Ihr my.ohm-Passwort

## 5. Schritt: Verbindung aufbauen/trennen

Aufbau der VPN-Verbindung: <br>
als and the globalprotect connect

- 
- Trennen der VPN-Verbindung: <br>
alebalprotect disconnect
- 

### **Hilfe**

- Man-Pages **Man-Pages Man-Pages Man-Pages Man-Pages Man-Pages Man-**
- Hilfreiche Kommandos and a subsetted by the subsetted by the Hilfreiche Kommandos
	- globalprotect connect -portal vpn.ohmportal.de
	- $\triangleright$  globalprotect show --status
	- $\triangleright$  globalprotect show --details
	- $\triangleright$  globalprotect show --statistics
	- $\triangleright$  globalprotect show --host-state
	- $\triangleright$  globalprotect disconnect
	- > man globalprotect

Eine ausführliche Installationsanleitung finden Sie auf der Webseite des Herstellers:

 https://docs.paloaltonetworks.com/content/techdocs/en\_US/globalprotect/5-1/globalprotect-app-user-guide/globalprotect-app-for-linux/download-and-install-the-globalprotectapp-for-linux.html

#### *Bitte beachten Sie:*

*Für den Download sollten Sie unbedingt so vorgehen, wie hier beschrieben, d.h. Sie laden die Installationsdatei von der oben angegebenen Adresse. Danach folgen Sie für die Installation bei Bedarf den Angaben des Herstellers.*